# **CAR28F millimeter wave radar User Manual**

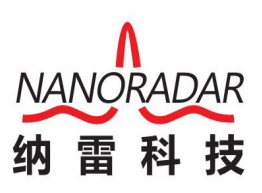

**Hunan Nanoradar Science and Technology Co., Ltd.**

## **Disclaimers**

Thanks for your purchasing Nano product.You may visit [www.nanoradar.cn](http://www.nanoradar.cn) to view more product details about CAR28F and you will find the latest product information and user manual here. Kindly notice that we will not inform you if there is any update about the product, so pay more attention on our website.

## **Version history**

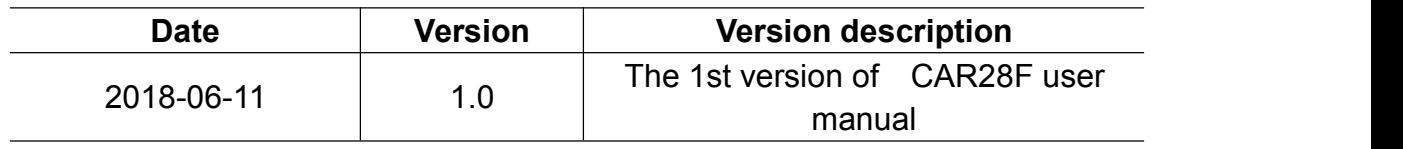

## **Contents**

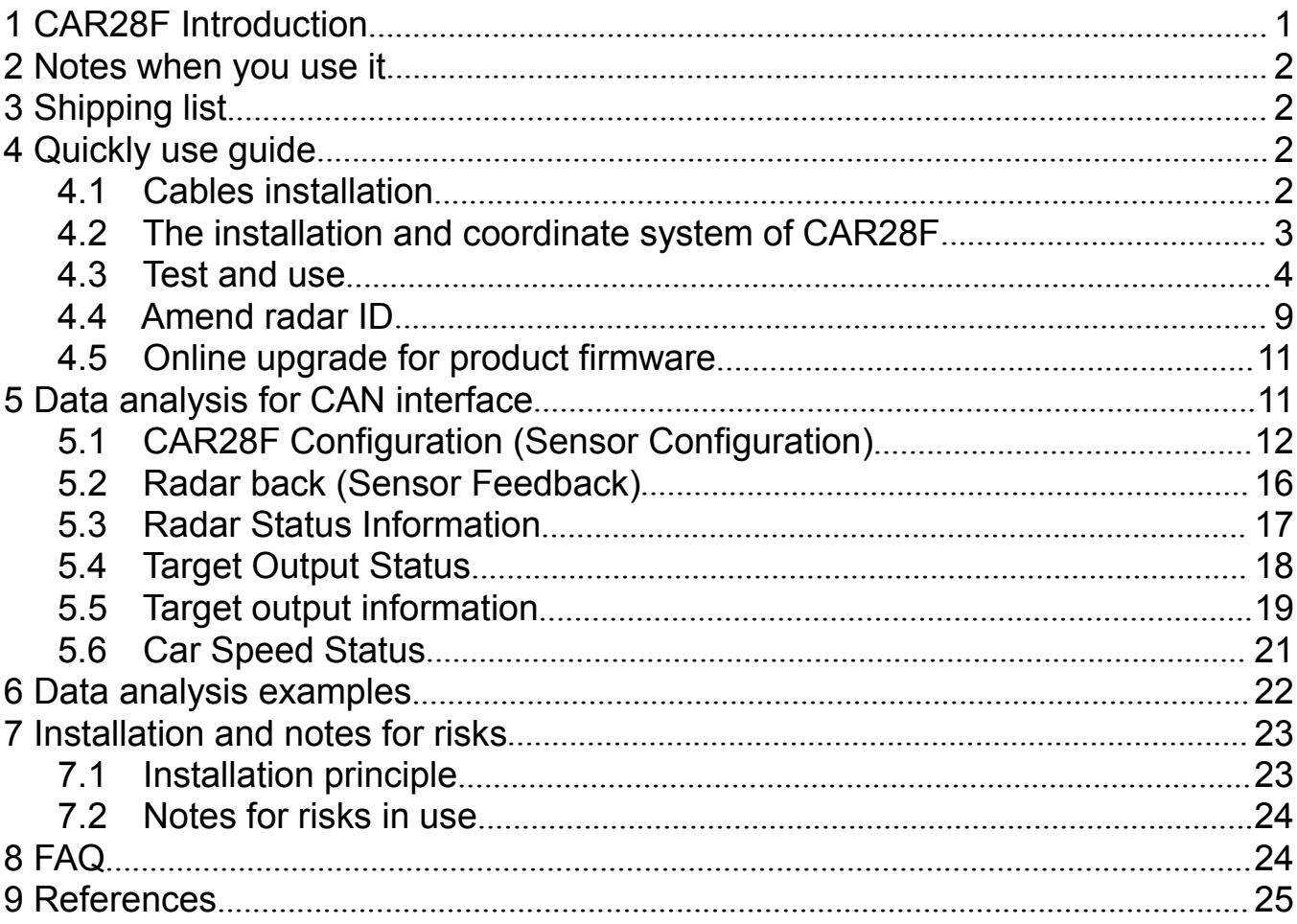

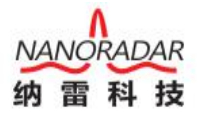

## <span id="page-3-0"></span>**1 CAR28F Introduction**

CAR28F is a compact 24GHz millimeter-wave radar sensor in the industry, it can accurately measure the distance, speed, angle and other information by testing the difference between radio wave and echo.

CAR28F compacts 96\*57\*20mm, detection range is 35meters, it has a leading performance and the integrated peripheral interface (CAN interface), especially it's cost effective. It has the below functions,

1.Front collision avoidance for slowly speed special vehicles.

2.Warning when car is back up.

3.Warning when there is a barrier in front of the driver-training car.

CAR28F can meet the rapid increase demands in the special car industrial.

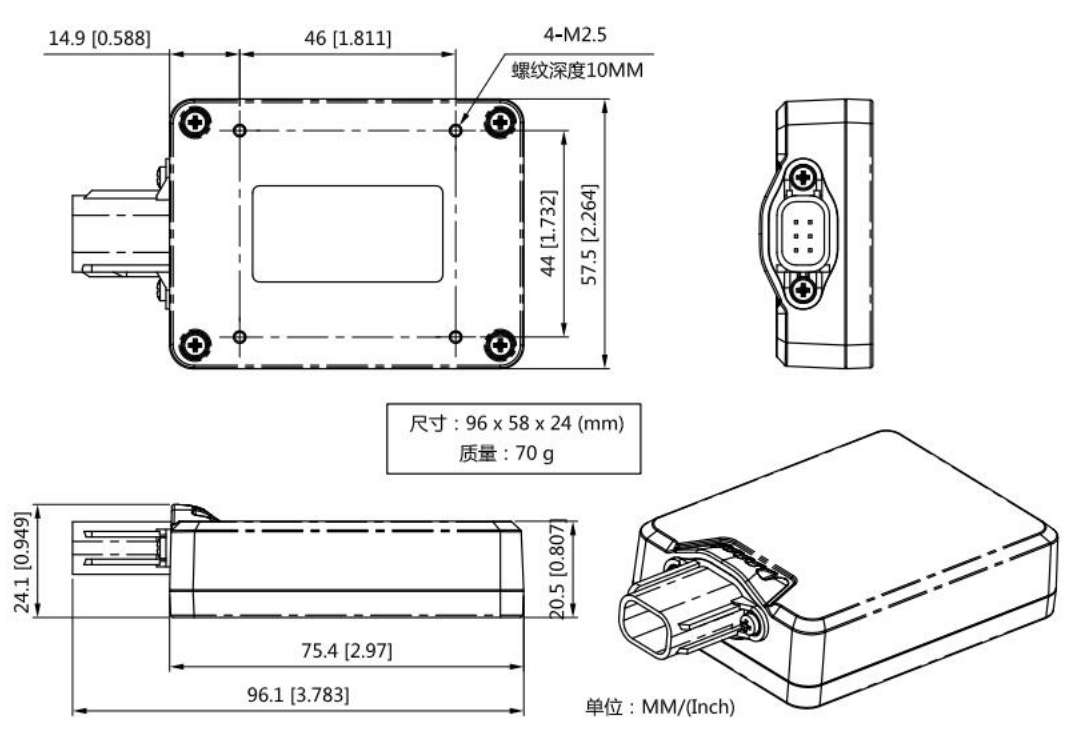

Picture 1 CAR28F Outline

Note:

CAR28F packing list is not including electric wires, we will provide you 1m 4-core RVV wire if you need.

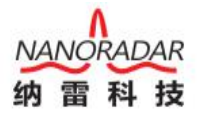

### <span id="page-4-1"></span><span id="page-4-0"></span>**2 Notes when you use it**

The below notes is very important, please pay more attention on it.

(1)The module antenna surface (convex surface) have to be installed across from the detection area, and it can't be covered by any metal items.

 $(2)$  You have to test the product in the outdoor large place.

Please kindly contact Nano technician if you have any problem during your use and installation , we will provide you a professional service.

## **3 Shipping list**

The packing list is including 1\*CAR28F sensor (picture2), 1\*cable (picture3). Usually we are don't provide cable, please contact the sales purchase it separately if you need.

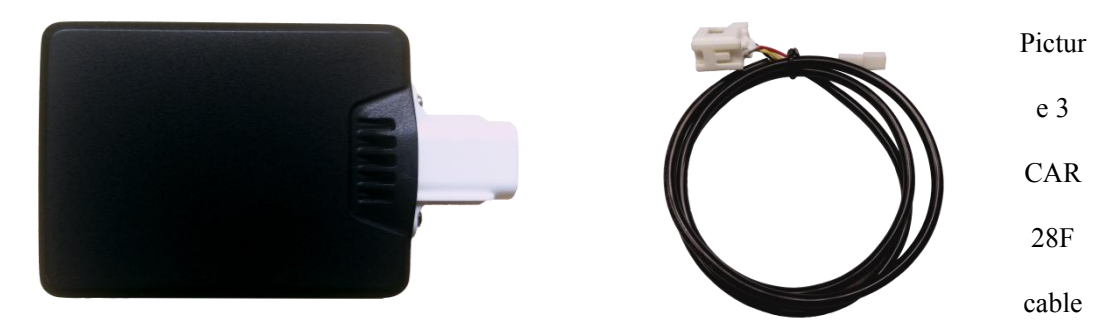

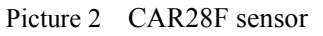

Note: CAR28F can be fixed with 4pcs M2.5 screws or magic stickers.

## **4 Quickly use guide**

#### 4.1 Cables installation

The definition for CAR28F sensor interface pins are shown in sheet 1

| No. | Definition | Range             | Cable colors |
|-----|------------|-------------------|--------------|
|     | CAN H      | $-58 - 58V$ DC    | yellow       |
|     | CAN L      | $-58 - 58V$ DC    | white        |
|     | <b>GND</b> |                   | black        |
|     | POWER IN   | $6\text{-}32V$ DC | red          |

Sheet 1 The definition for CAR28F pin interface

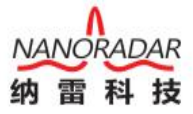

<span id="page-5-0"></span>CAN28F pin interface instruction as below:

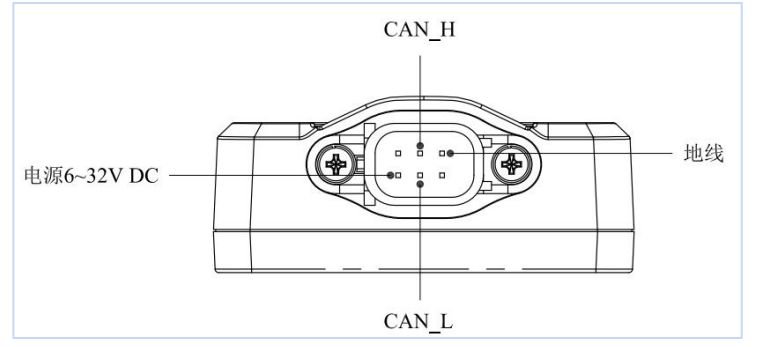

Picture 4 CAR28F pin interface (wireless connection)

#### 4.2 The installation and coordinate system of CAR28F

The CAR28F should be installed 400-1500mm far away from the ground when it's used in front/rear detecting, the radar antenna have to be posited front. The installation diagram is as below.

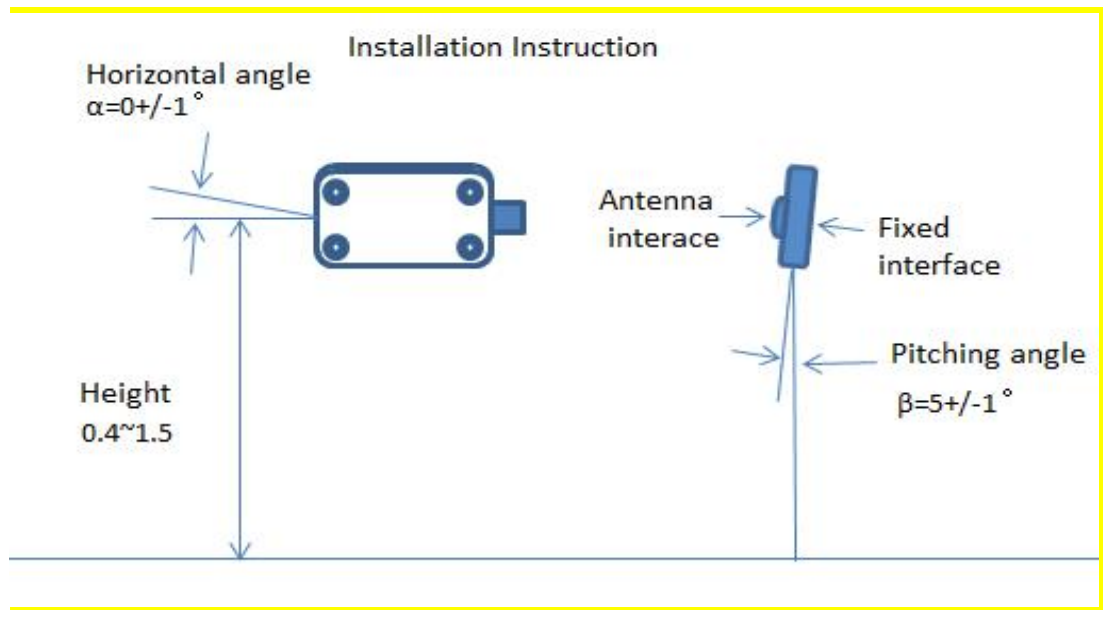

Picture 5 Module installation instruction

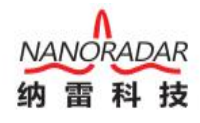

<span id="page-6-0"></span>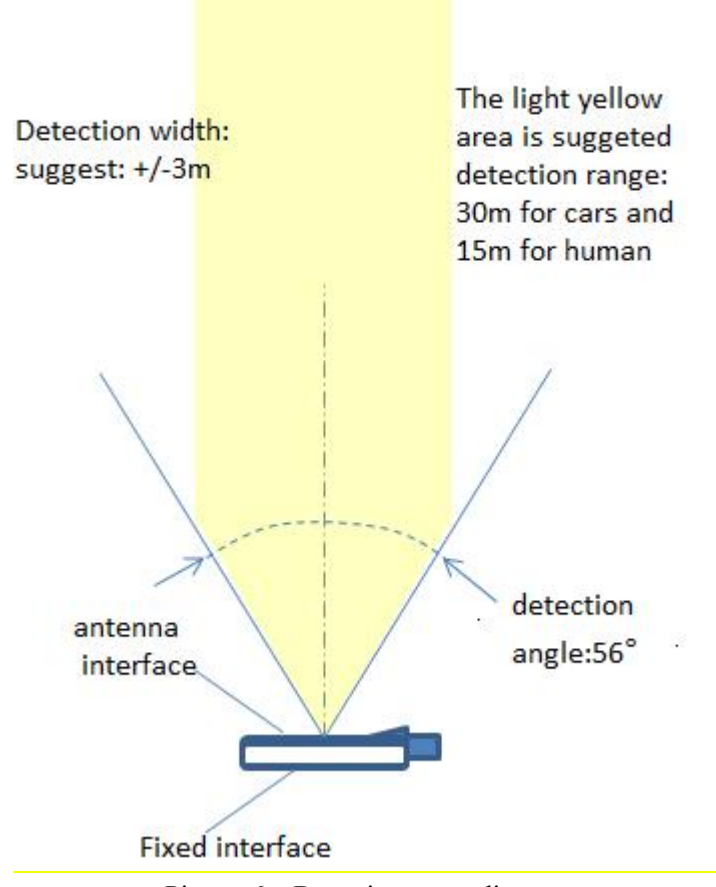

Picture 6 Detecting range diagram

Note:

Please assure there is no metal items covered in front of the radar.

#### 4.3 Test and use

CAR28F sensor data can be acquired and analysis by the "NSM Tools Management Platform" testing software, which is used to visually display the observation results. The tool is helpful in the use of CAR28F sensor.

Firstly, please get the "NSM Tools Management Platform" (PC test software), user manual, Micro USB drive from the Nano, then install and configure the PC test software according to the user manual.

Note:

1) The radar should be tested according to the the picture 5 installation instruction when you test the product functions.

2) "NSM Tools" utilizes the USB2CAN adapter shown in figure 8 to communicate with CAR28F. Other types of USB2CAN adapters are not supported at this time. The shipping list doesn't include USB2CAN adapters by default. Customers can get it from

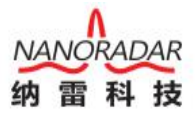

Nanoradar's customer service to obtain CAB adapter link address to buy it.

Or Nanoradar can also help customers purchase it.

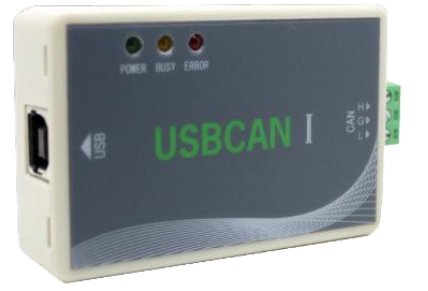

Picture 7 CAN box for

Test steps as below:

1) Test tools and software are as the following table,

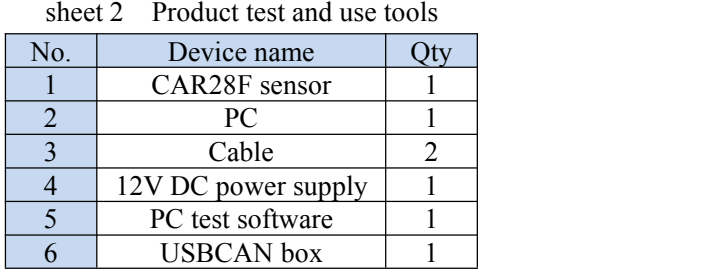

2) Connect the PC and CAR28F radar sensor via USBCAN adapter, and the connection diagram is as follow.

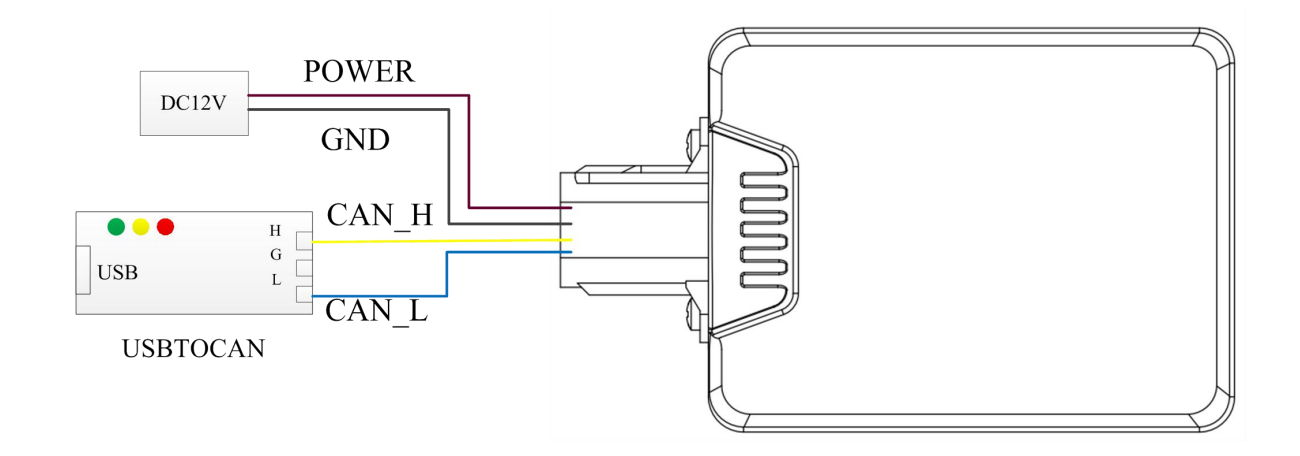

Picture 8 CANBUS connection and test diagram

Note:

The green light (POWER) in the USBCAN will continue lighting when CAR28F is connecting to the 12V DV power supply, and the yellow light will keep lighting when CAR28F is operating normally.

3) Open the CANMonitor drive, then configure the system as required, the user

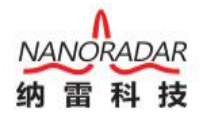

screen is as below picture.

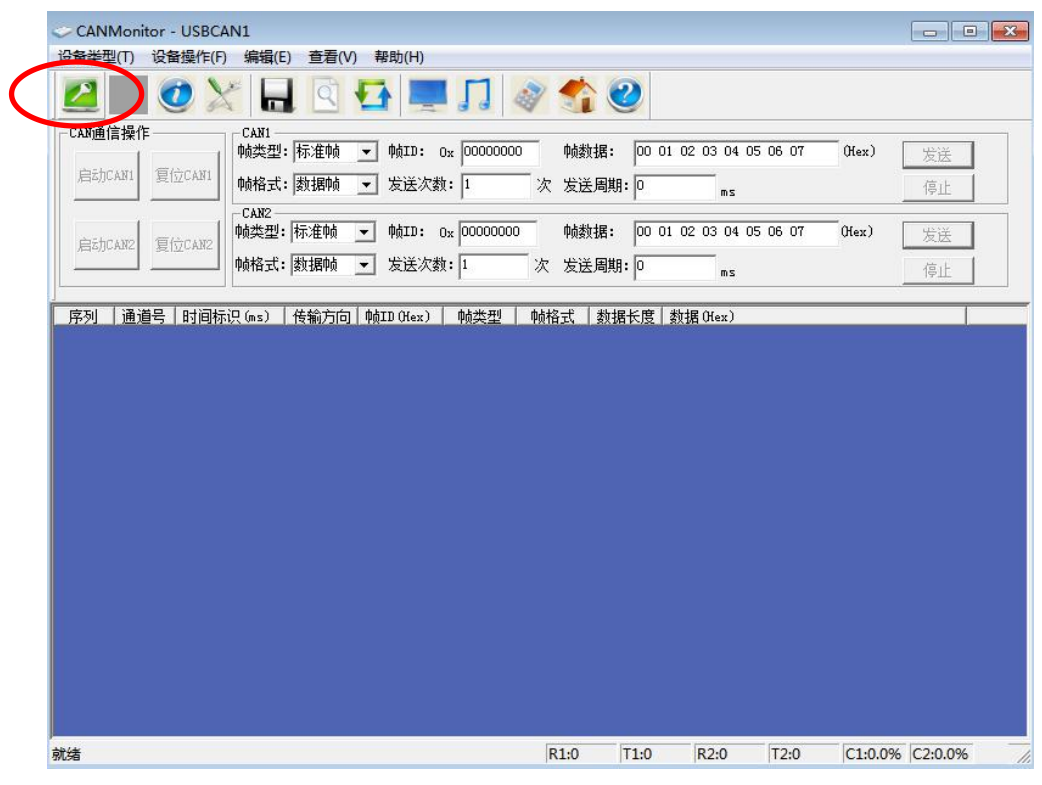

Picture 9 CANMonitor Screen

Click the green button on the left corner later you will see the screen as below picture, please don't revise any data, then click the "OK" button.

| 到             | CANMonitor - USBCAN1                          |                     |                                                                                                    |                   |                         |                    | $\qquad \qquad \Box$<br>$\Sigma$<br>$\qquad \qquad \Box$ |                     |
|---------------|-----------------------------------------------|---------------------|----------------------------------------------------------------------------------------------------|-------------------|-------------------------|--------------------|----------------------------------------------------------|---------------------|
| $\sqrt{3}$    | 设备操作(F)<br>设备类型(T)                            | 编辑(E) 查看(V)         | 帮助(H)                                                                                                    |                   |                         |                    |                                                          |                     |
| $\Box$<br>ņш. | $\bullet$                                     |                     | HQ + FI 2 4 0                                                                                                    |                   |                         |                    |                                                          | $\Gamma$            |
| <b>NCAN</b>   | CAN通信操作<br>CAN1<br>启动CAN1<br>复位CAN1<br>设备属性设置 | 帧类型:标准帧<br>帖格式: 数据帖 | $\blacktriangledown$ $\phi$ $\uparrow$ $\uparrow$ $\uparrow$ $\downarrow$ $\downarrow$<br>▼ 发送次数: 1 | 帧数据:<br>次 发送周期: 0 | 00 01 02 03 04 05 06 07 | (Hex)              | 发送<br>造止                                                 |                     |
|               | 设备索引号: 0                                      |                     |                                                                                                    |                   |                         |                    |                                                          |                     |
|               | CAN1初始化参数                                     |                     |                                                                                                    | CAN2初始化参数         |                         |                    |                                                          |                     |
|               | CAN波特率: 500Kbps                               | BTRO:               | 00                                                                                                    | CAN波特率: 1Mbps     | $\vert \cdot \vert$     | BTR <sub>0</sub> : | 00                                                       |                     |
|               | □ 自定义波特率                                      | BTR1:               | 14                                                                                                    | □ 自定义波特率          |                         | BTR1:              | 14                                                       |                     |
|               | 00000000<br>起始ID: 0×                          | 终止ID: 0×            | 00000100                                                                                                    | 起始ID: 0×          | 00000100                | 终止ID: 0x           | 00000200                                                 |                     |
|               | □ 启动接收滤波器                                     | 工作模式:               | 正常收发<br>$\vert \cdot \vert$                                                                                                    | □ 启动接收滤波器         |                         | 工作模式:              | 正常收发                                                     | $\vert \cdot \vert$ |
|               |                                               |                     | 确定                                                                                                    |                   | 取消                      |                    |                                                          |                     |
|               |                                               |                     |                                                                                                    |                   |                         |                    |                                                          |                     |
|               | 就绪                                            |                     |                                                                                                    | R1:0<br>T1:0      | R2:0<br>T2:0            | C1:0.0% C2:0.0%    |                                                          | h.                  |

Picture 10 Device attributes setting screen

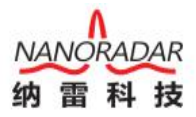

Please assure CAR28F is connect with PC correctly if there is show

"Open device failure".

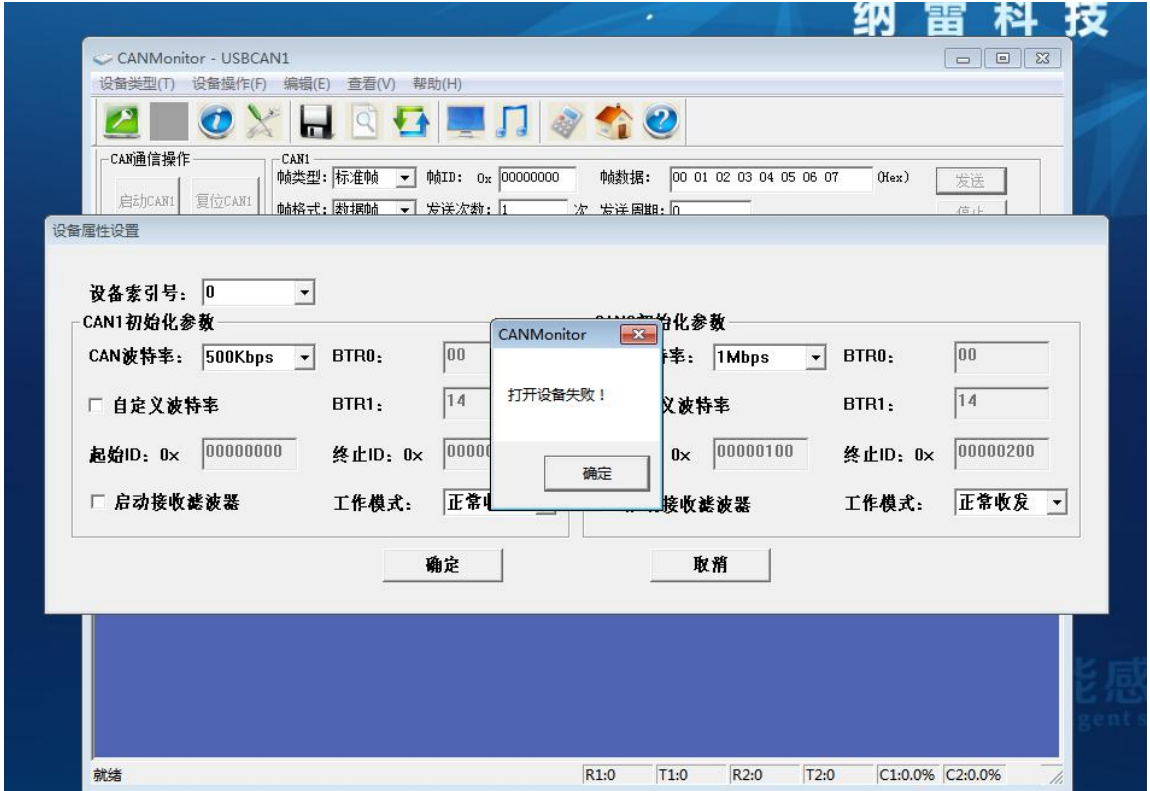

Picture 11 Open device failure screen

Please click CAN1 button if the connection is correct, after your click the command line will show "0x70C" list if there is a relative motion between radar and the target. Otherwise your connection or installation is wrong, please check it again.

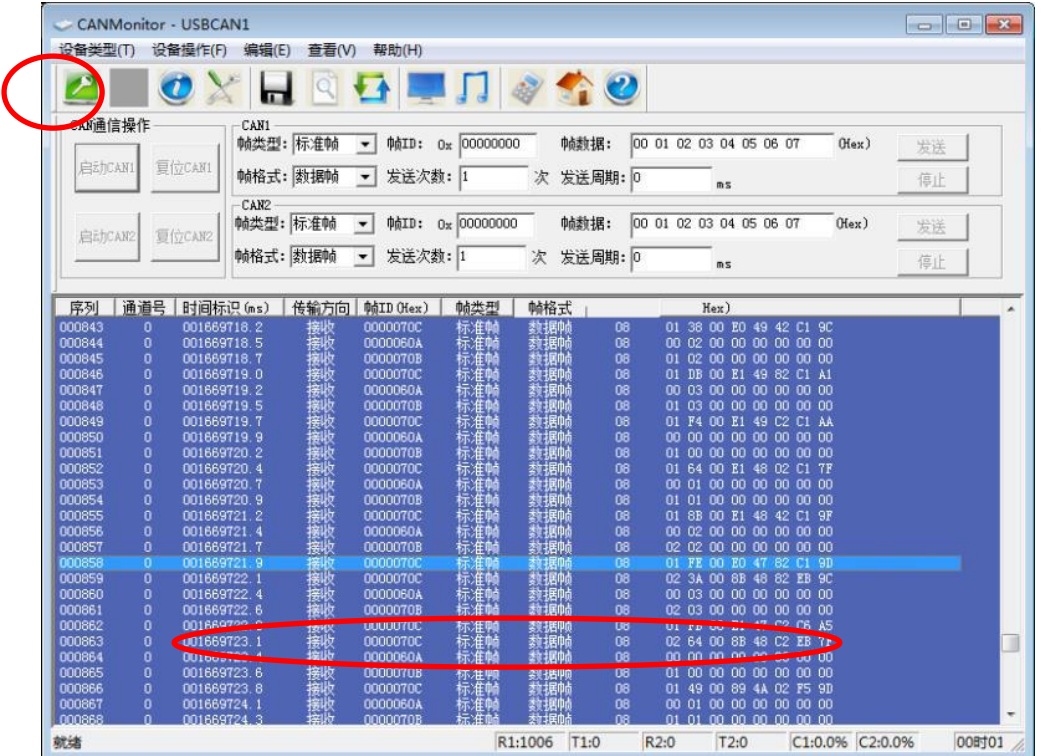

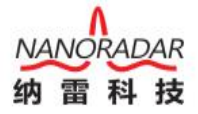

4) Open the "NSM Tools" software and then start your testing. The test screen is show as below picture. Please choose radar Mo. CAR28F

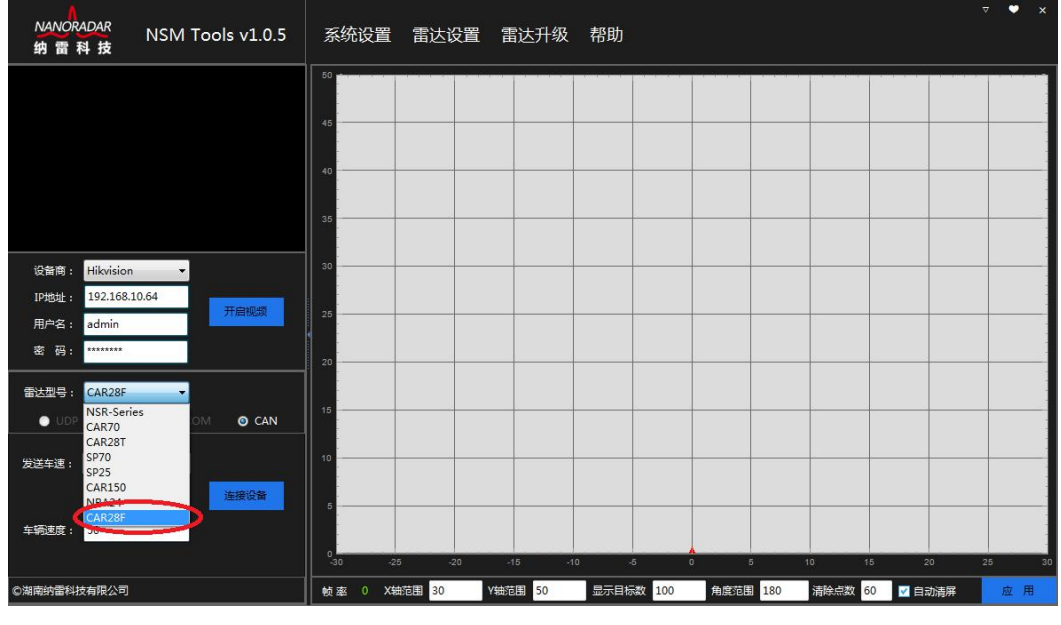

Picture 13 Test screen

5) Please click "device connect" after you choose "CAR28F", then the radar will start working. The test screen is show as below picture.

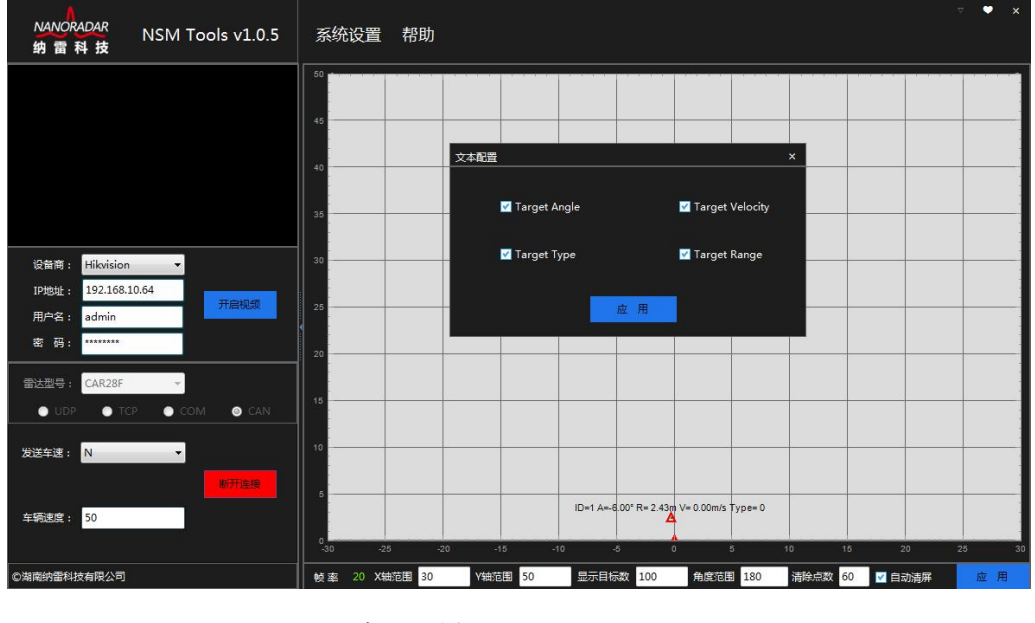

Picture 14 test screen

When the radar detecting a target you will see the screen as above picture. Users can click "system setting"- "test configuration" choose to output distance, speed, angle, or target type information as your required.

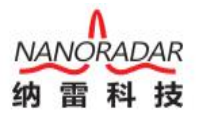

<span id="page-11-0"></span>Suggested testing place: You have to test CAR28F in the outdoor large

place. The target's move tracks will be off and on if you test it indoor because there is many interference.

6) Log out the test

Please click "disconnection" button after you finish the test, and click the "X" button on the right corner to close the program.

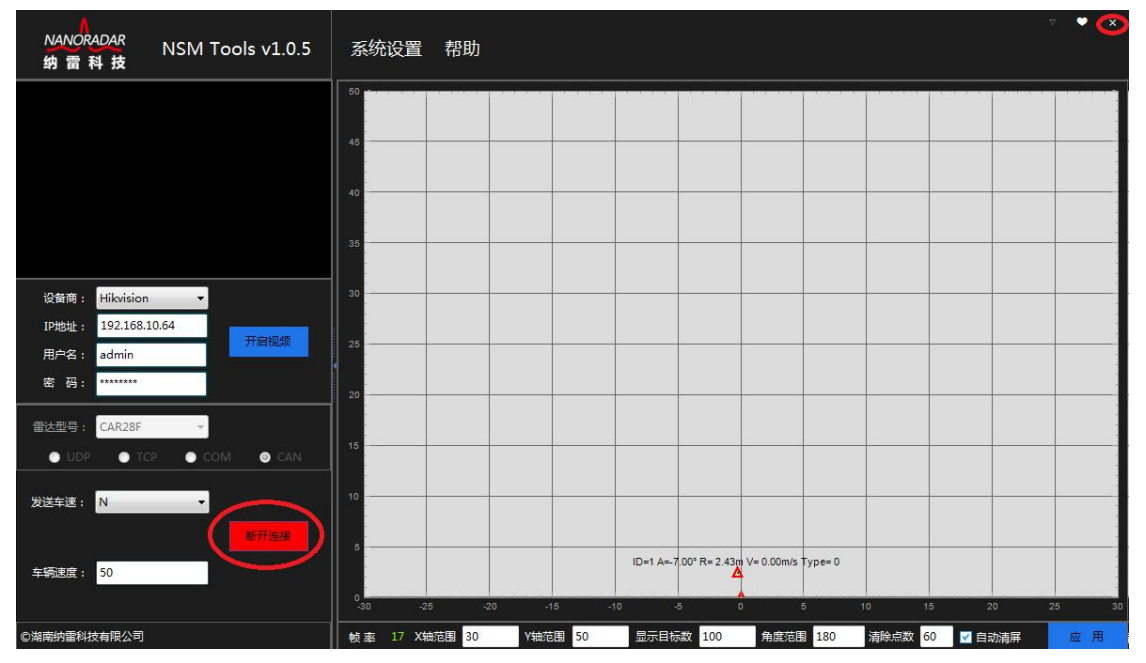

Picture 15 Log out the test

#### 4.4 Amend radar ID

The "NSM Tools" which is provided by Nanoradar Technology can check and revise radar ID

1) Connecting the radar with PC according the above manual, then open the millimeter wave radar "NSM Tools" software.

2) Amend ID: Disconnect the device and click menu "radar setting" then choose "radar number setting", please see the picture as below.

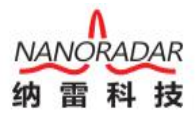

| <b>NANORADAR</b><br>NSM Tools v1.0.5<br>纳雷科技                                                        | 系统设置                        | 雷达设置  <br>雷达编号设置 | 雷达升级 帮助        |           |               |          |   |         |        | $\overline{\nabla}$ |  |
|----------------------------------------------------------------------------------------------------|-----------------------------|------------------|----------------|-----------|---------------|----------|---|---------|--------|---------------------|--|
|                                                                                                    | 50<br>45<br>$\overline{AB}$ |                  |                |           |               |          |   |         |        |                     |  |
| Hikvision<br>设备商:<br>$\bullet$<br>192.168.10.64<br>IP地址:<br>开启视频                                    | 35<br>30                    |                  |                |           |               |          |   |         |        |                     |  |
| admin<br>用户名:<br>密码:<br>********<br>雷达型号:<br>CAR28F                                                 | 25<br>20<br>15              |                  |                |           |               |          |   |         |        |                     |  |
| <b>O</b> CAN<br>$\bullet$ UDP<br>$\bullet$ TCP<br>COM<br>N<br>发送车速:<br>$\blacktriangledown$<br>连接设备 | 10                          |                  |                |           |               |          |   |         |        |                     |  |
| 50<br>车辆速度:                                                                                         | $-25$<br>$-30$              | $-20$            | $-10$<br>$-15$ | $\sim$    | $\mathfrak o$ |          | 5 | 10      | $15 -$ | 20<br>25            |  |
| ◎湖南纳雷科技有限公司                                                                                         | 帧率<br>$\overline{0}$        | 30<br>X轴范围       | Y轴范围 50        | 显示目标数 100 |               | 角度范围 180 |   | 清除点数 60 | ■ 自动清屏 |                     |  |

Picture 16 Choose "radar number setting" under the "radar setting"

3) Click the "Read" button to get this radar's ID, this radar ID is 0 show as below.

| <b>NANORADAR</b><br>NSM Tools v1.0.5<br>纳雷科技                                   | 系统设置 雷达设置 雷达升级 帮助                                                                                                    | $\bullet$<br>$\nabla$<br>$\pmb{\times}$ |
|--------------------------------------------------------------------------------|----------------------------------------------------------------------------------------------------|-----------------------------------------|
|                                                                                | 50<br>45                                                                                                    |                                         |
|                                                                                | 40<br>修改编号<br>$\times$<br>35                                                                                                    |                                         |
| Hikvision<br>设备商:<br>۰<br>192.168.10.64<br>IP地址:<br>开启视频                       | 30<br>$\circ$<br>25                                                                                                    |                                         |
| admin<br>用户名:<br>密码:<br>********<br>雷达型号:<br>CAR28F<br>$\blacktriangledown$    | 应 用<br>读取<br>20                                                                                                    |                                         |
| $\bullet$ TCP<br>O CAN<br>$\bullet$ UDP<br>$\bullet$ COM<br>发送车速: N<br>$\vert$ | 15<br>10                                                                                                    |                                         |
| 连接设备<br>车辆速度:<br>50                                                            | £                                                                                                    |                                         |
| ◎湖南纳雷科技有限公司                                                                    | $-30$<br>$-25$<br>$-20$<br>$-15$<br>$-10$<br>$-5$<br>$\overline{0}$<br>5<br>10<br>15 <sub>1</sub><br>20<br>30<br>显示目标数 100<br>Y轴范围 50<br>角度范围 180<br>清除点数 60<br>X轴范围<br>■ 自动清屏<br>帧率<br>$\overline{0}$ | 25<br>30<br>应用                          |

Picture 17 Acquire the current radar ID

4) Amend this Radar ID from 0 to 5( amend 0 to 5, then click "Use" to save the new

ID. Shown as below picture).

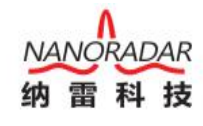

<span id="page-13-1"></span><span id="page-13-0"></span>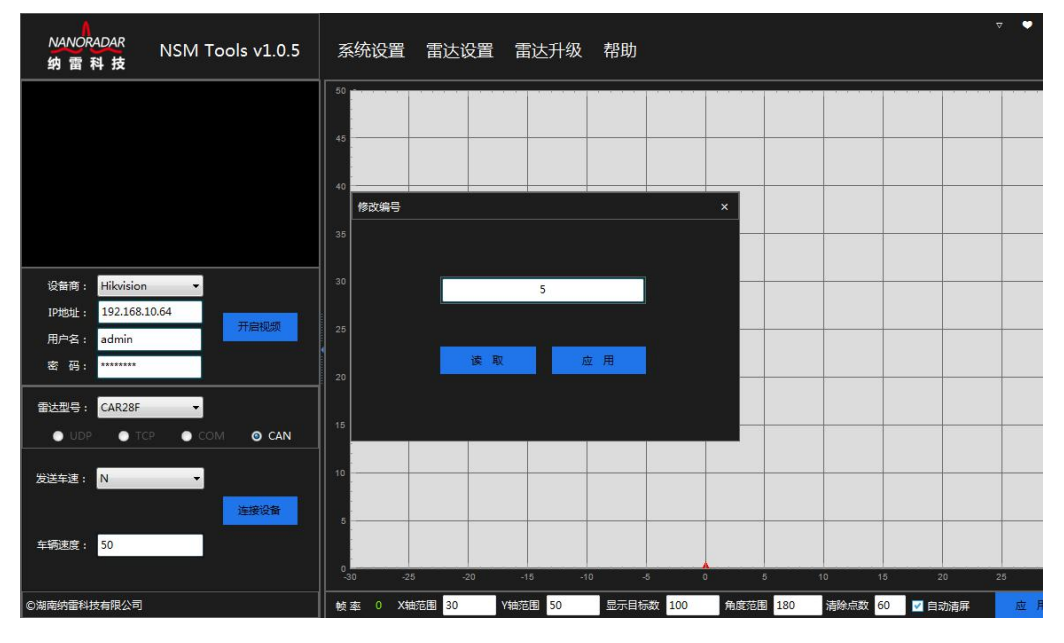

Picture 18 Amend the current Radar ID

#### 4.5 Online upgrade for product firmware

CAR28F support online upgrade. After customers purchase products, you can get the millimeter wave radar upgrade tool and upgrade program from Nanoradar's customer service or Nanoradar's official website if the product program needs to be upgraded. The upgrade tool interface is shown as below.

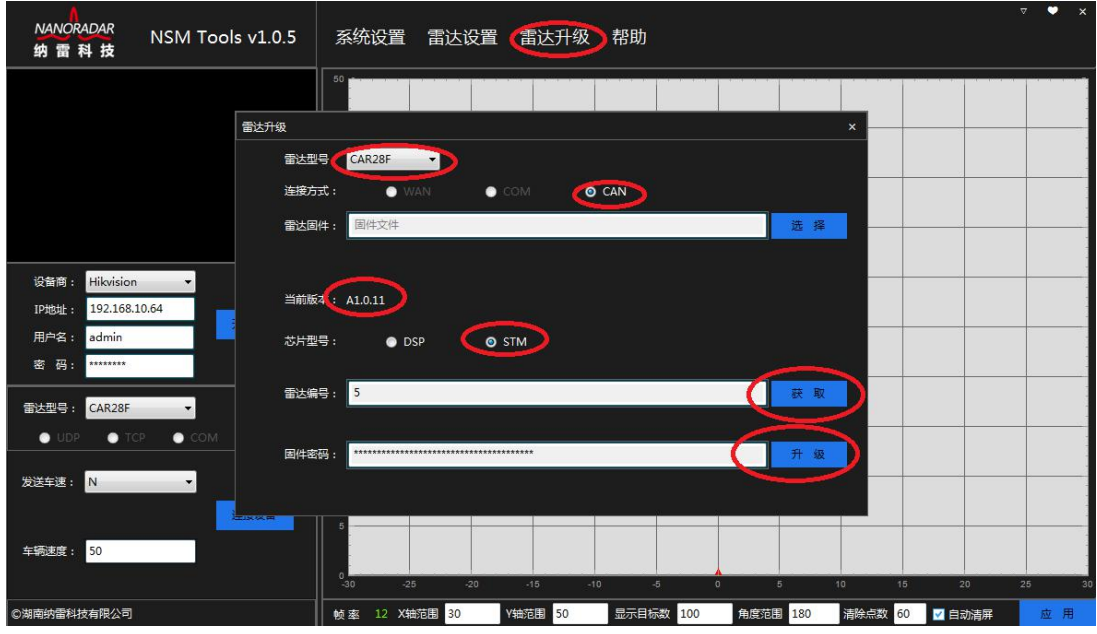

Picture 19 CAR28F Radar Upgrade Tool Screen

## 5 **Data analysis for CAN interface**

CAR28F radar supports CAN interface. The communication network of CAN Bus complies with ISO11898-2 standard, with the transmission rate of 500bit/s. CAR28F

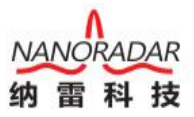

<span id="page-14-0"></span>transmits radar signals to the surroundings and processes the received signals in multiple steps, to collect the targets groups and target tracks. The relative velocity and position of targets could be transmitted via CAN interface.

The CAN message of CAR28F is defined as follows:

| <b>CAN</b>   | Frame format  | <b>Basic</b><br>information<br>ID | Message ID           | Contents                       | Source |
|--------------|---------------|-----------------------------------|----------------------|--------------------------------|--------|
| $\mathbf{1}$ | CAN2.0(11Bit) | 0x200                             | Radar Configuration  | Radar<br>configuration         | CAR28F |
| 1            | CAN2.0(11Bit) | 0x400                             | Radar Feedback       | Radar back                     | CAR28F |
| $\mathbf{1}$ | CAN2.0(11Bit) | 0x60A                             | Radar Status         | Radar<br>statue<br>output      | CAR28F |
| $\mathbf{1}$ | CAN2.0(11Bit) | 0x70B                             | <b>Target Status</b> | Radar<br>target<br>statue      | CAR28F |
| 1            | CAN2.0(11Bit) | 0x70C                             | Target Information   | Radar<br>target<br>information | CAR28F |

Sheet 3 CAR28F Definition of frame message

#### Note:

The detailed ID calculation format: Each radar message ID=radar ID\*10+basic message ID. Due to that multiple devices could be mounted in the CAN bus, and each device has its own ID. In the above table, the default radar ID is 0 and the underlying message IDs are 0x200, 0x400, 0x60A, 0x28TB and 0x28TC. If the radar ID is configured as 1, then its Message ID is 0x210, 0x410, 0x61A, 0x71B, 0x71C, and so on.

#### 5.1 CAR28F Configuration (Sensor Configuration)

CAR28F radar is configured through 0x200 messages. And the structure ofradar configuration message is show as the following table:

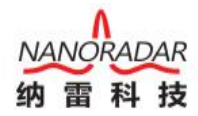

Sheet 4 the structure of radar configuration message

| Bit<br><b>Byte</b> | $\overline{7}$ | $\sqrt{6}$     | $\sqrt{5}$  | $\overline{4}$   | $\sqrt{3}$   | $\sqrt{2}$ | $\bf{l}$ | $\boldsymbol{0}$         |
|--------------------|----------------|----------------|-------------|------------------|--------------|------------|----------|--------------------------|
| $\boldsymbol{0}$   | 7              | $6\phantom{.}$ | $\sqrt{5}$  | $4\phantom{.0}$  | $\mathbf{3}$ | $\bar{2}$  | $1\,$    | $\mathbf{0}$             |
|                    | $r/\!w$        | msb            |             | <b>Data</b> Type |              |            |          | $\operatorname{\sf Isb}$ |
| $\mathbf{1}$       | 15             | $14\,$         | $13\,$      | 12               | 11           | $10\,$     | $\,9$    | $\,8\,$                  |
|                    | msb            |                |             |                  |              |            |          | $\mathsf{I}\mathsf{sb}$  |
| $\sqrt{2}$         | 23             | $22\,$         | $2\sqrt{1}$ | $20\,$           | 19           | $18\,$     | $17\,$   | $16\,$                   |
| $\sqrt{3}$         | 31             | $30\,$         | 29          | $28\,$           | 27           | $26\,$     | $25\,$   | 24                       |
| $\sqrt{4}$         | 39             | 38             | 37          | 36<br>Parameter  | 35           | 34         | 33       | 32                       |
| $\sqrt{5}$         | 47             | 46             | 45          | 44               | 43           | $42\,$     | 41       | 40                       |
| $6\phantom{.}6$    | 55             | 54             | 53          | 52               | 51           | 50         | 49       | 48                       |
| $\sqrt{7}$         | 63             | 62             | 61          | 60               | 59           | 58         | 57       | 56                       |

The description for each field in the structure ofradar configuration message is as the followings.

| 1: Radar ID<br>2: Radar version<br>3: Start/stop the output of the target<br>information<br>4: Distance filtering<br>7<br>$\theta$<br>Data Type<br>5: Mode<br>6. Radar installation direction<br>7: Target output option<br>7e: for the internal test use<br>7f: Save parameters<br>0: Read parameters;<br>7<br>1<br>R/W<br>1: Write parameters<br>In accordance with the definition of<br>8<br>Parameter<br>56 | Parameter | Initial<br>Position | Length (bit) | Definition |
|----------------------------------------------------------------------------------------------------|-----------|---------------------|--------------|------------|
|                                                                                                    |           |                     |              |            |
|                                                                                                    |           |                     |              |            |
|                                                                                                    |           |                     |              |            |

sheet 5 the description of the structure about radar configuration message

CAR28F will reply a message when you are reading or writing parameters, the message is including the results of writing parameters or returning the parameters is ready to read. Radar Feedback defines the format of the replied message. When

13

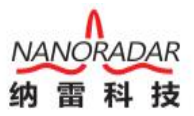

configuring CAR28F, the definition of Parameter is different for different Data

Type. The definition is as follows:

1) Configuration of radar ID

The format of radar ID configuration is as follows.

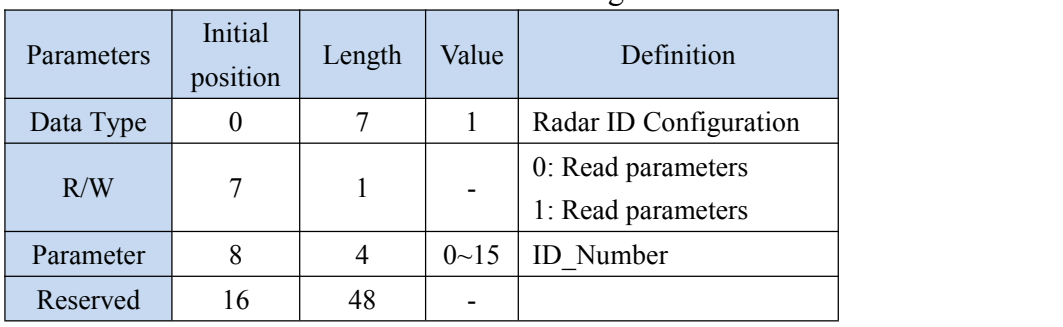

Sheet 6 The format of radar ID configuration

When reading Radar ID, R / W is 0, and the ID Number value is invalid; when writing Radar ID, R / W is 1, and ID\_Number is the ID number of radar.

2) Obtain radar version

The frame format for obtaining radar version is as follows:

| Parameters            | Initial<br>position | Lengt<br>h | Value     | Definition           |
|-----------------------|---------------------|------------|-----------|----------------------|
| DataType              | $\theta$            | 7          | 2         | Obtain radar version |
| R/W                   | 7                   |            |           | 0: read parameters;  |
|                       |                     |            |           | 1: invalid           |
| <b>Master Version</b> | 8                   | 8          | $0 - 255$ | Master version       |
| <b>Second Version</b> | 16                  | 8          | $0 - 255$ | Second version       |
| <b>Step Version</b>   | 32                  | 8          | $0 - 55$  | Step version         |
| Reserved              | 40                  | 24         |           |                      |

Sheet 7 Format for obtaining radar version

The obtained radar version is read-only. Please do not fill any value in the Master Version, Second Version, Step Version when you are getting the radar version, because CAR28F ignores these values. The current radar version information will fill up the fields in the reply message of 0x400 When CAR28F receives a message of obtained radar version.

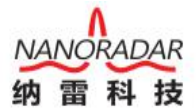

3) Start/stop the output of target information

Format for start/stop target information data output is as follows:

| <b>Parameters</b> | Initial<br>position | Length | Value | Definition                                     |
|-------------------|---------------------|--------|-------|------------------------------------------------|
| Data Type         | $\theta$            | 7      | 3     | Start/stop the output of<br>target information |
| R/W               |                     |        |       | 0: read parameters;<br>1: write parameters     |
| Parameter         | 8                   |        |       | 0: stop output;<br>1: start output             |
| Reserved          | Q                   | 55     |       |                                                |

Sheet 8 Format for start/stop target information data output

#### 4) Distance filtering

#### 【Reserve】

#### Mode Configuration

CAR28F can output the processed target data ( for example to output the target data within the setting range). It can also directly output the initial target data (including all of the target data within the detecting range), currently it output the initial target data by default. The target output selection format is as below sheet.

| Parameters | Initial<br>position | Length | Value                    | Definition               |
|------------|---------------------|--------|--------------------------|--------------------------|
| Data Type  | $\theta$            | 7      |                          | Target output selection  |
| R/W        | 7                   |        |                          | 0: Read parameters;      |
|            |                     |        | $\overline{\phantom{0}}$ | 1: Write parameters      |
| Parameter  | 8                   |        |                          | 0: Processed target data |
|            |                     |        |                          | 1: Initial target data   |
| Reserved   | 9                   | 55     |                          |                          |

Sheet 9 The target output selection format

#### 5) For internal test

#### 【Reserve】

6) Save parameters

You need saving parameters to save the configured parameters. Then after reboot, the last configuration takes effect and it does not need to be re-configured. Otherwise, it

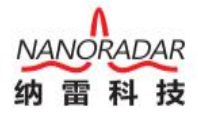

<span id="page-18-0"></span>needs to be re-configured in the next startup. The format for saving the parameters (i.e. 0xFF00000000000000) is shown in the following table:

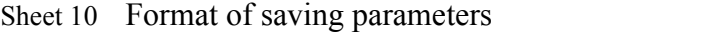

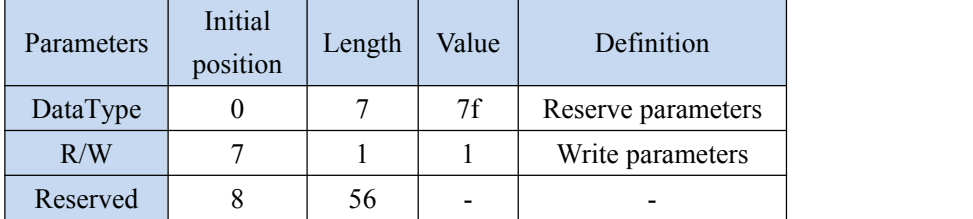

#### 5.2 Radar back (Sensor Feedback)

Each time the host computer or other MCU sends the configuration signal to CAR28F, CAR28F will immediately return the execution result. The reply format of the reply is shown in the following table. In the radar reply, only Bit7 is different. Bit7 in Radar Configuration is defined as  $R / W$ , and Radar Feedback is defined as the result of the configured execution. The Parameter field Radar Configuration is used to write the parameter, which is used in the Radar Feedback to return the current value of the parameter.

| Bit<br><b>Byte</b> | $\overline{7}$ | $\sqrt{6}$             | $\sqrt{5}$     | $\sqrt{4}$      | $\sqrt{3}$                         | $\sqrt{2}$ | $\,1$        | $\mathbf{0}$                       |
|--------------------|----------------|------------------------|----------------|-----------------|------------------------------------|------------|--------------|------------------------------------|
| $\boldsymbol{0}$   | Result         | $6\overline{6}$<br>msb | $\overline{5}$ | $\sqrt{4}$      | $\overline{3}$<br><b>Data</b> Type | $\sqrt{2}$ | $\mathbf{1}$ | $\sqrt{0}$<br>Isb                  |
| $\,1$              | 15<br>msb      | $14\,$                 | $13\,$         | $12\,$          | $11\,$                             | $10\,$     | 9            | $\, 8$<br>$\mathsf{I} \mathsf{sb}$ |
| $\sqrt{2}$         | $2\sqrt{3}$    | $2\sqrt{2}$            | $21\,$         | $20\,$          | 19                                 | $18\,$     | $17\,$       | 16                                 |
| $\sqrt{3}$         | 31             | 30                     | 29             | 28              | 27                                 | 26         | 25           | 24                                 |
| $\sqrt{4}$         | 39             | 38                     | 37             | 36<br>Parameter | 35                                 | 34         | 33           | 32                                 |
| $\sqrt{5}$         | 47             | $46\,$                 | $45\,$         | 44              | 43                                 | $42\,$     | $41\,$       | $40\,$                             |
| $\,6$              | 55             | $54\,$                 | $53\,$         | 52              | $51\,$                             | $50\,$     | 49           | $48\,$                             |
| $\sqrt{7}$         | 63             | $62\,$                 | $61\,$         | $60\,$          | $59\,$                             | $58\,$     | $57\,$       | 56                                 |

Sheet 11 the structure of radar back message

The definition for the description of each field in radar reply is as follows:

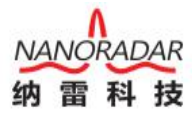

<span id="page-19-0"></span>

| Parameters | Initial<br>position | Length         | Definition                                                                                                    |
|------------|---------------------|----------------|----------------------------------------------------------------------------------------------------|
| Data Type  | $\boldsymbol{0}$    | $\overline{7}$ | 1: Radar ID; 2: Radar version<br>3: Start/stop the output of the<br>target information<br>4: Distance filtering; 5: Mode<br>6. Radar installation direction<br>7: Target output option<br>7e: For internal test use<br>7f: Save parameters |
| Result     | 7                   | 1              | 0. Configure failed;<br>1: Configure succeed                                                                                                    |
| Parameter  | 8                   | 56             | accordance<br>with<br>the<br>In.<br>definition of Data Type                                                                                                    |

Sheet 12 the description of each field in radar reply

#### 5.3 Radar Status Information

The message 0x60A is including radar status message. And the structure ofradar configuration message is as follows.

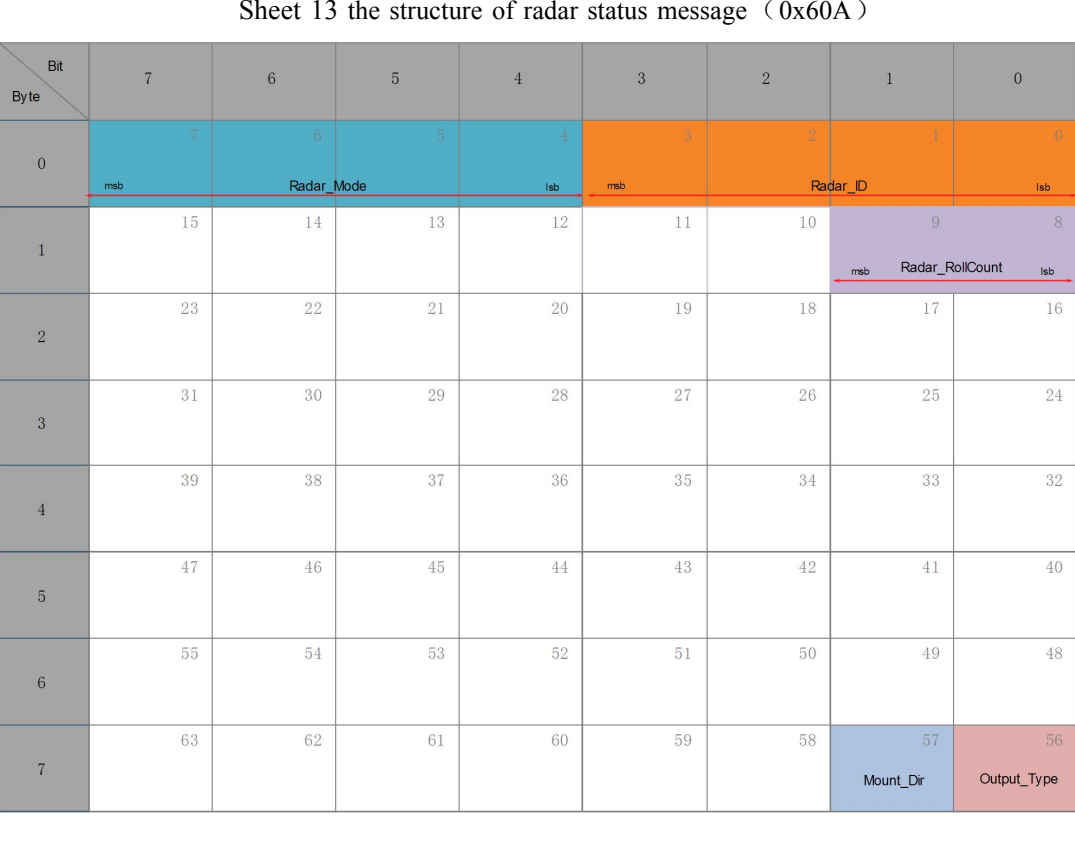

Sheet 13 the structure of radar status message  $(0x60A)$ 

The description for each filed in radar status message is as follows.

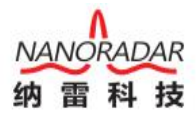

<span id="page-20-0"></span>

| <b>Parameters</b> | Initial<br>position | Length | Value range           |  |
|-------------------|---------------------|--------|-----------------------|--|
| Radar ID          | 0                   | 4      | $0 - 15$              |  |
|                   | 4                   | 4      | 0:BSD/LCA; 1:RCTA     |  |
| Radar Mode        |                     |        | 2:EAF; 3:FCTA         |  |
| Radar RollCount   | 8                   | 2      | $0 - 3$               |  |
| Radar Output Type | 56                  |        | 0:Processed;1:Origin  |  |
| Radar Mount Dir   | 57                  | 1      | 0: forward direction; |  |
|                   |                     |        | 1: opposite direction |  |

Sheet 14 the description for radar status message  $(0x60A)$ 

#### Note:

CAR28F currently don't support RCTA, EAF, FCTA functions.

#### 5.4 Target Output Status

The target output status data message format for CAR28F system is as shown in the table, which NoOfCluster means the number of detected targets, and the value of RollCount value lies between successive cycles of 0-1-2-3-0-1-2-3 ••••••. When the host computer or an external MCU cannot process the output data of CAR28T sensor in time, it will cause the received RollCount value to be discontinuous. At this time you should find a faster moving and handling method to solve this problem.

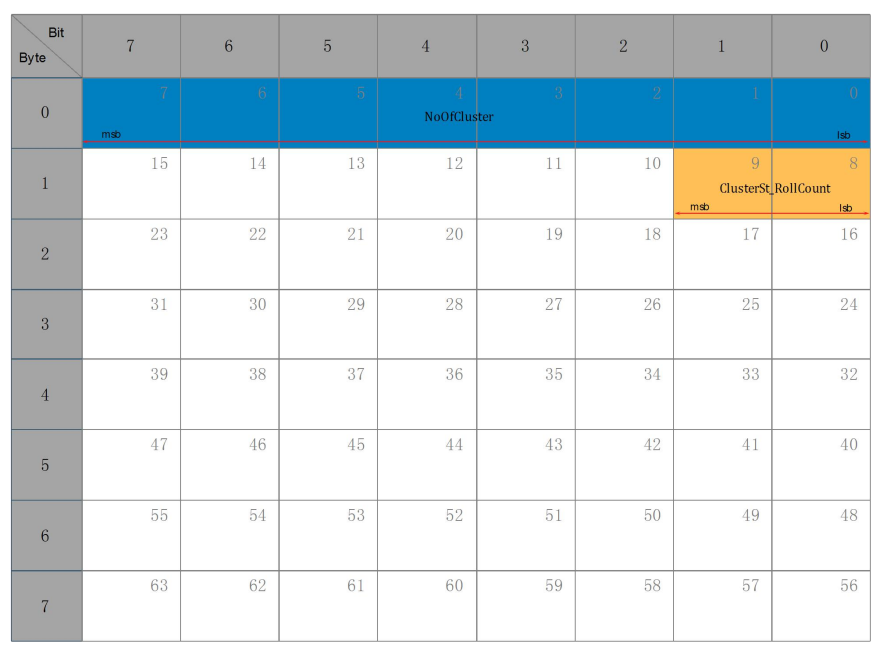

Sheet 15 Target statue  $(0x70B)$ 

The description for each field in target status is as follows.

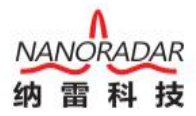

Sheet 16 the description for target status  $(0x70B)$ 

<span id="page-21-0"></span>

| Parameters          | Initial<br>position | Length | Value range |
|---------------------|---------------------|--------|-------------|
| NoOfCluster         |                     |        | $0 - 255$   |
| ClusterSt RollCount |                     |        | $0\sim3$    |

#### 5.5 Target output information

The message format for Car28T target output is as below.

Sheet  $17$  the structure of target information(0x70C)

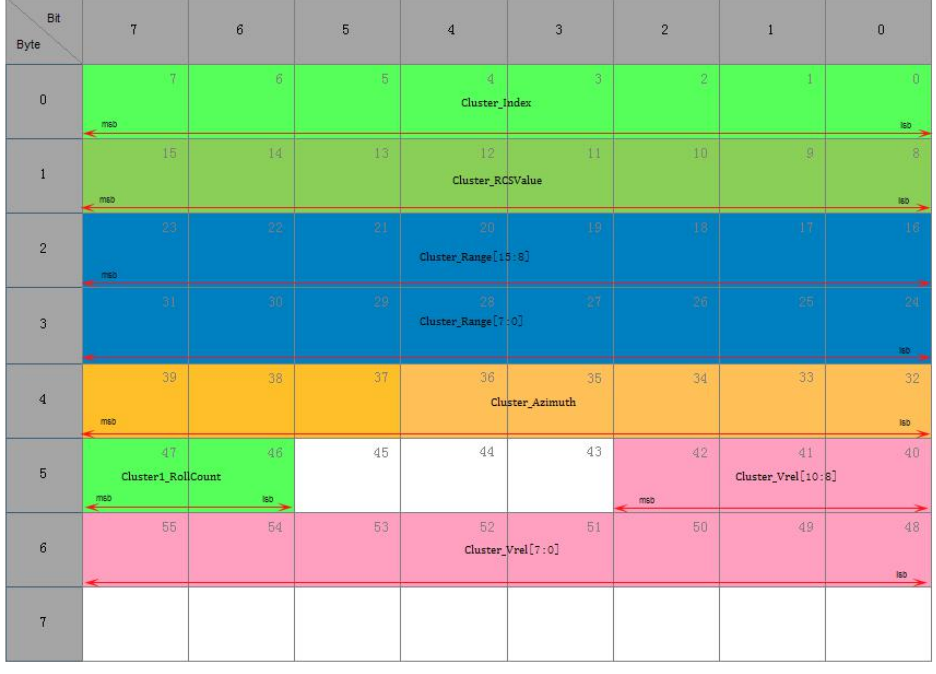

Message 0x70C contains the target's distance, angle, speed and other information. When the radar sensor is working and the target is detected, the target output state message appears after the CAR 28F system status message, and finally there will be the target output information message.

The description of each field in the target message is described in the following table:

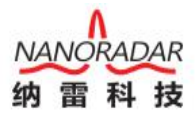

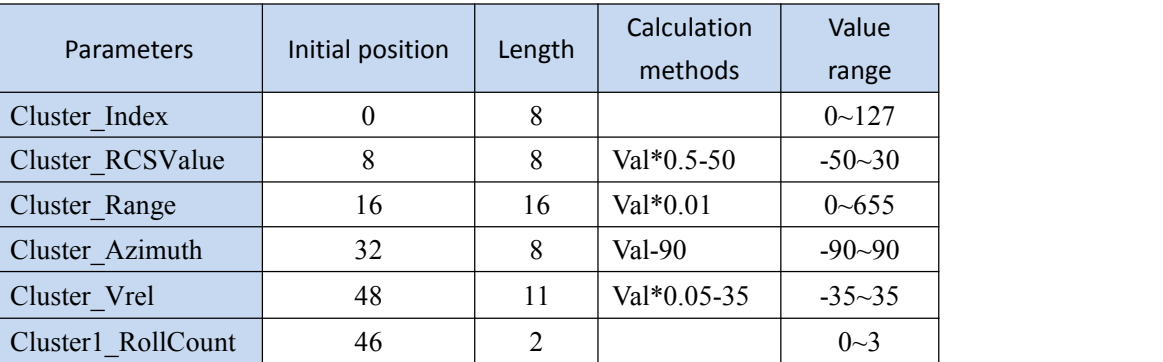

Sheet 18 the description for target information  $(0x70C)$ 

Note:

The value of each field in the table is not the true value of the target information. The true value needs to be calculated by the following formula:

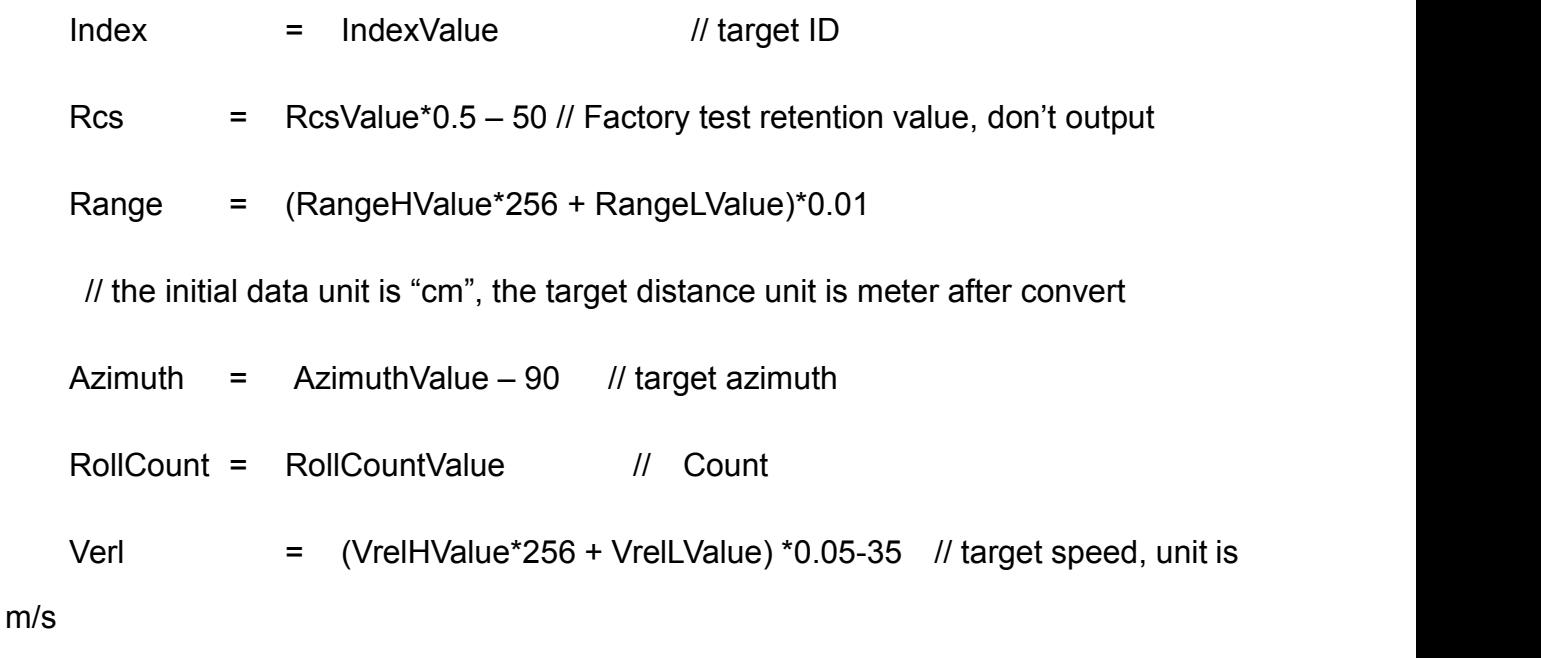

SNR = Value-127 // Factory test retention value, don't output

The reflection Radar-Cross Section (RCS), the target range (Range), the target velocity (Verl), the target azimuth (Azimuth), and the Signal Noise Ratio (SNR) can be obtained by these calculations, therefore to accurately detect the target.

Note:

The target speed is the relative movement velocity. The target speed value (Verl) is negative when the target is close to the radar sensor, the target speed value (Verl) is a positive number when the target is far away from the radar sensor.

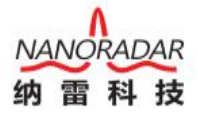

#### <span id="page-23-0"></span>5.6 Car Speed Status

The PC or control box send the current car speed statue to CAR28F via the message periodic, which makes CAR28F can automatic switch working mode according to the current car speed statue. The current car speed statue text format is as below sheet.

| $\sim$ 100                | $\ldots$<br>$\epsilon$ |                 |                |                |                           |                |              |              |
|---------------------------|------------------------|-----------------|----------------|----------------|---------------------------|----------------|--------------|--------------|
| <b>Bit</b><br><b>Byte</b> | $\overline{7}$         | 6               | $\overline{5}$ | $\overline{4}$ | $\mathbf{3}$              | $\sqrt{2}$     | $\mathbf{1}$ | $\mathbf 0$  |
| $\mathbf 0$               | 7                      | 6               | 5              | 4              | $\ensuremath{\mathsf{S}}$ | $\overline{2}$ | 1            | O            |
| $\,1$                     | $15\,$                 | 14              | 13             | 12             | 11                        | 10             | 9            | 8            |
| $\overline{c}$            | 23                     | 22              | 21             | 20             | 19                        | 18             | 17           | 16           |
| $\sqrt{3}$                | 31                     | 30 <sub>1</sub> | 29             | 28<br>CarSpeed | 27                        | 26             | 25           | 24           |
| $\,4$                     | 39                     | 38              | 37             | 36             | 35                        | 34             | 33           | 32<br>Enable |
| 5                         | 47                     | 46              | 45             | 44             | 43                        | 42             | 41           | 40           |
| $\,$ 6                    | 55                     | 54              | 53             | 52             | 51                        | 50             | 49           | 48           |
| $\overline{7}$            | 63                     | 62              | 61             | 60             | 59                        | 58             | 57           | 56           |
|                           |                        |                 |                |                |                           |                |              |              |

Sheet 19 current car speed message structure  $(0x6E0)$ 

The message is send to radar by PC or control box periodic, the suggested send circle is 200ms, the car speed is 0.

When the radar works in the offset mode, at this time, the radar filter is still and away from the target, and only outputs the closed target.

After the vehicle driving, when the vehicle speed is >=15Km/h, the radar operates in non-reciprocal mode, at this time, the radar can output targets that are relatively static,

relatively close, and slowly far away.<br>When the car speed is reduce from 15Km/h to 10Km/h or less than 10Km/h, radar switched to cancel mode, only output closed target.

Car speed statue information and each text description as below sheet

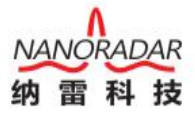

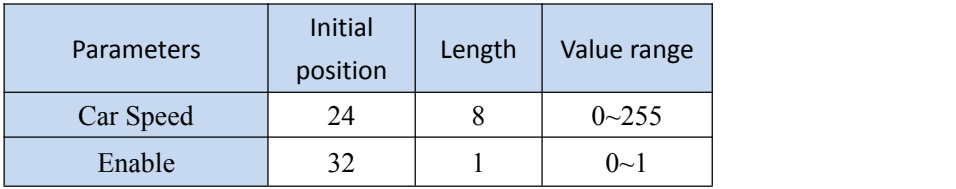

<span id="page-24-0"></span>Sheet 20 Car speed statue information description  $(0x6E0)$ 

Note:

Car Speed is represent the current car speed, for example  $0*10$  means the current car speed is 16Km/h.

Enable means enable bits.

Enable=1 means the current car speed is valid, the radar will switch working mode based on the car speed.

Enable=0 means the current car speed is invalid, the radar default is on non reciprocal working mode.

Note:

The radar default is on non reciprocal working mode when PC or control box don't send this message.

## 6 **Data analysis examples**

Take Message ID as the target output information (Target Info) as an example, there is a frame of the Target Info data message as follows:

Message ID:

0x70C

Data Payload:

0x01 0xC8 0x07 0xD0 0x32 0x02 0xEE 0x96

Interpretation:

Message  $ID = 0x70C$ 

<span id="page-25-1"></span><span id="page-25-0"></span>Data Payload = 0x01 0xC8 0x07 0xD0 0x32 0x02 0xEE 0x96 Each field of Data Payload is parsed as following:  $Index = 1$ Rcs  $= 0xC8*0.5 - 50 = 50$ Range  $= (0x07*0x100+0xD0)*0.01 = 20 // Unit :m$ Azimuth  $= 0x32-90 = -40$  $Rsvd1 = 0$ RollCount =  $(0x0 \& 0xE0) >> 5 = 0$ Verl  $= (0x02*0x100 + 0xEE)*0.05-35 = 2.5//\# \textcircled{1}, m/s$ SNR  $= 0x96 - 127 = 23$ Note: The user needs program to parse the sensor output data (hexadecimal). The data before being parsed is hexadecimal, and is decimal after being parsed. 0x2AF51 hexadecimal is converted to decimal:  $10997=5*16^0+F*16^1+A*16^2+2*16^3$ 

## **7 Installation and notes for risks**

#### 7.1 Installation principle

Sensor instillation principles as below,

1. Keep away from the antenna within the body of the signal as far as possible when installing;

2. Keep away from the location of the large frequently started electrical equipment when installing;

3. Keep away from the motor actuator and drive.

The CAR28F radar sensor is recommended for installation in the position of the vehicle bumper. Same as the radome, the bumper material will also have a greater impact on radar performance. In essence, there are three aspects of impact on radar performance. Firstly, radar cannot penetrate completely through the radome, which will

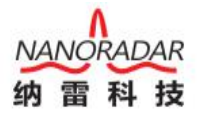

<span id="page-26-1"></span><span id="page-26-0"></span>reduce the effective radiated radar power, including reflection loss and dielectric loss; Secondly, the distortion of radar antenna beam causes the change of radar's effective areas, which may lead to the interference of the backward targets; Thirdly, the radome makes radar's standing wave worse. Radar radome will reduce the detection sensitivity and coverage of radar.

When installing the rear bumper, try to follow the following guidelines:

1. Select the smooth surface area;

2. To avoid the corner or areas with the changes of thickness;

3. Avoid chrome plating or any other additional area with "the design of special decorative shape ".

4. Prohibit to sealant on the radar antenna surface

7.2 Notes for risks in use

CAR28F is designed and developed for automotive applications and requires technical expertise. The product can only be used by those with relevant training. When the users discover any product safety defect, you are required to notify Nanoradar's customer service promptly.

◆When installing the sensor, make sure there is no an ice particle or mist on the radome surface.

◆Weld activities should not be performed near the sensor position.

◆The sensor surface can only be wiped with a damp, lint-free cotton cloth and please never scratch the surface of the sensor.

◆The equipment needs to be inspected daily before it is put into service.

#### **8 FAQ**

(1) Q: When CAR28F millimeter wave radar is installed in the car, the output of the

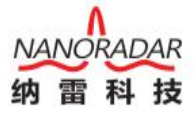

<span id="page-27-0"></span>ID is the same?

A: Each radar has its own ID. And also radar ID is related to its installation position.ID can be read out from the CAN message. For example, the ID of 0x28TC radar is 0, and that of 0x73C radar is 3. Therefore the IDs of radars on the same car are not the same, but the ID of radar in the same installation position is the same for different vehicles. And the ID of radar can be configured by program.

(2) Q: CAR28F supply voltage range?

CAR28F power supply voltage range is  $(5 \sim 32V)$  DC). The power loss gets greater as the voltage gets bigger. If only the voltage meets the conditions during the operation, insufficient current will lead to the board failure.

(3) Q: What is the Millimeter Wave Radar Solution for Assisted Driving by Nanoradar?

A: Our auxiliary driving solution is currently the industry's leading high-level auxiliary driving one. First is about the hardware configuration- a long-range radar (CAR150) and four medium-range radars (CAR28F), which constitutes the entire hardware base. Second is about the fusion of visual and other multiple sensors, for the extraction of information, including the target detection of position, speed, angle and other information. And the extracted information will be highly integrated with the algorithm of moving targets and the map information. Finally it constitutes the control of the vehicle, with the demanding of control algorithm and the underlying function control to achieve it.

#### **9 References**

- [1] White paper on CAR28F millimeter wave radar
- [2] User manual for the general management system of Nanoradar mmw radar
- [3] User manual for Nanoradar's radar upgrading tool

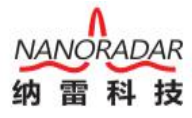

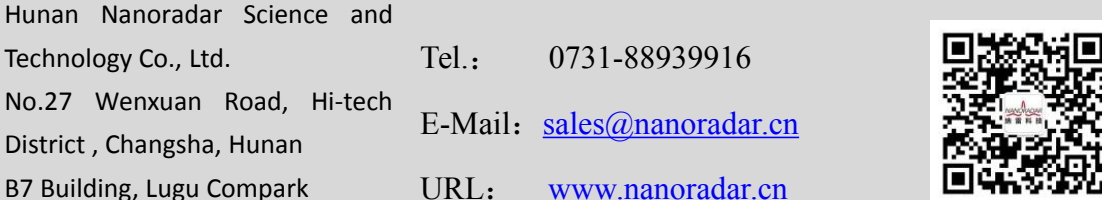

Tel.:  $0731-88939916$ URL: [www.nanoradar.cn](http://www.nanoradar.cn)

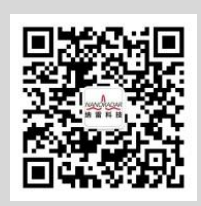